## Anleitung zur Eingabe der Tierhalter-Erklärung zur Beauftragung eines Dritten

Der Tierhalter kann Dritte (z. B. Tierarzt oder Dienstleister) damit beauftragen, die Daten für ihn zu melden. Der Tierhalter muss diesen Dritten entweder vorher bei der zuständigen Behörde, d. h. beim zuständigen Veterinäramt anzeigen (formlos, mit Informationen zu Art und Umfang der Beauftragung). Alternativ kann der Tierhalter die Benennung des Dritten auch in der HIT-Datenbank erfassen (Tierhalter-Erklärung). Eine Meldung an die zuständige Behörde ist dann nicht mehr notwendig.

Um die Eingabe der Tierhalter-Erklärung vornehmen zu können, melden Sie sich in der HIT-Datenbank an. Über das Auswahlmenü gelangen Sie auf die TAM-Datenbank.

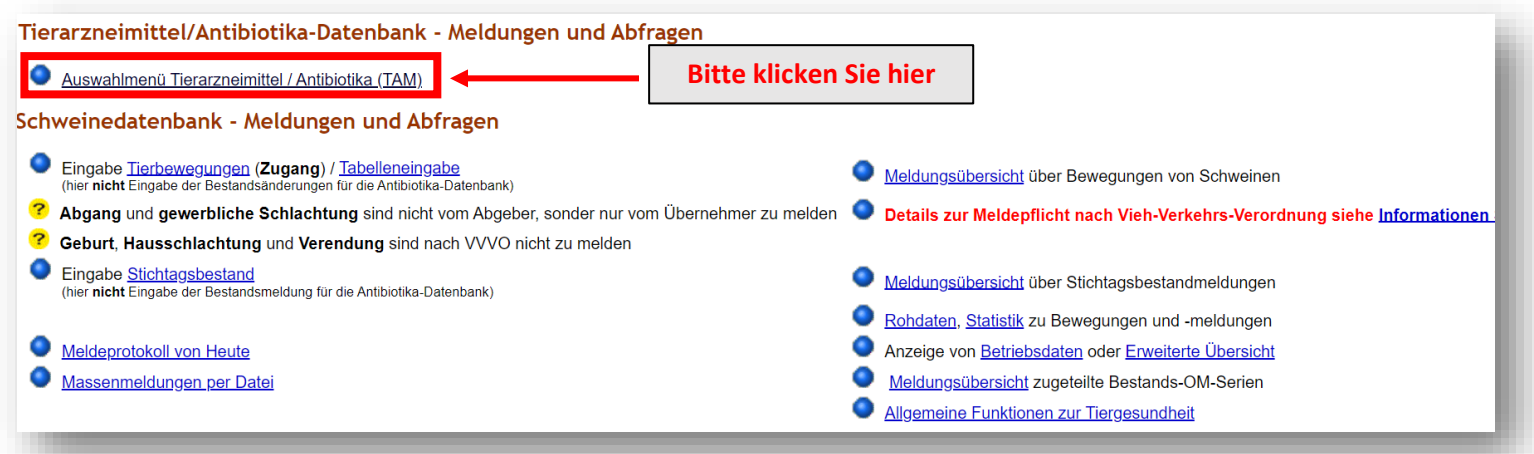

Die Abgabe der Tierhalter-Erklärung erfolgt über die Auswahlmöglichkeit "Eingabe Tierhalter-

Erklärung".

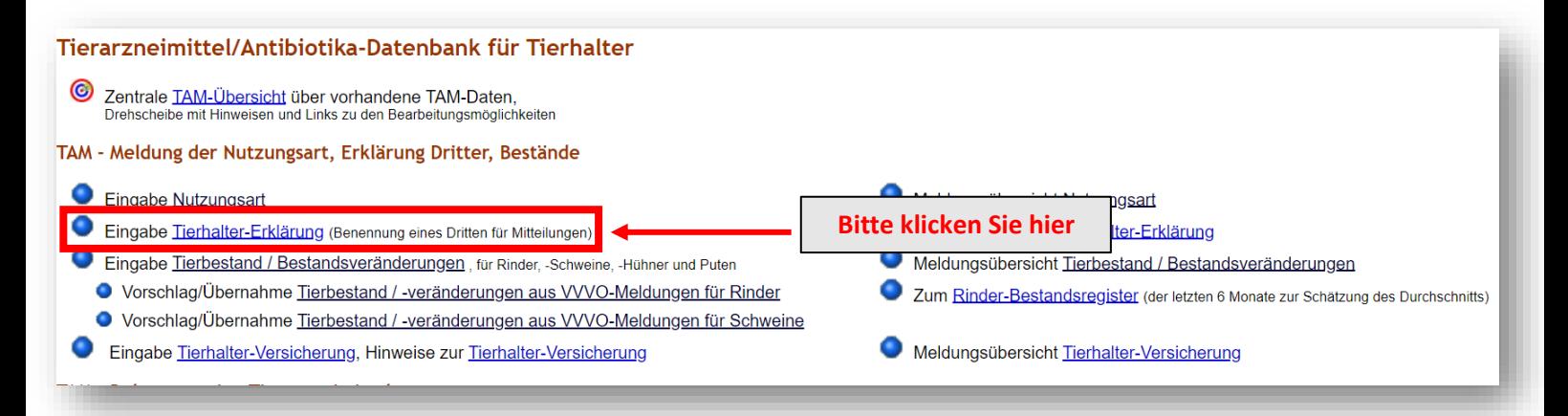

Zur Abgabe einer Tierhalter-Erklärung muss der Tierhalter angeben, mit welchen Mitteilungen der Dritte beauftragt werden soll bzw. welche Daten der Dritte jeweils einsehen darf:

**1)** die Mitteilung zur Nutzungsart (Nutzung Eingabe) und/oder

**2)** die Mitteilungen zur Verwendung von Arzneimitteln (Arzneimittel Eingabe) und/oder

**3)** die Mitteilungen zum Tierbestand/Bestandsänderung (Bestand Eingabe)

Unter Punkt 2. ("Arzneimittel Eingabe") entfallen die grau hinterlegten Möglichkeiten ab 2023, da

der Tierarzt seit dem 01.01.2023 nach § 56 Tierarzneimittelgesetz (TAMG) verpflichtet ist, die

Verschreibung, Anwendung oder Abgabe antibakterieller Arzneimittel selbst zu melden.

Eine Kombination dieser drei Rubriken (1./2./3.) zur Mitteilung durch Dritte ist möglich.

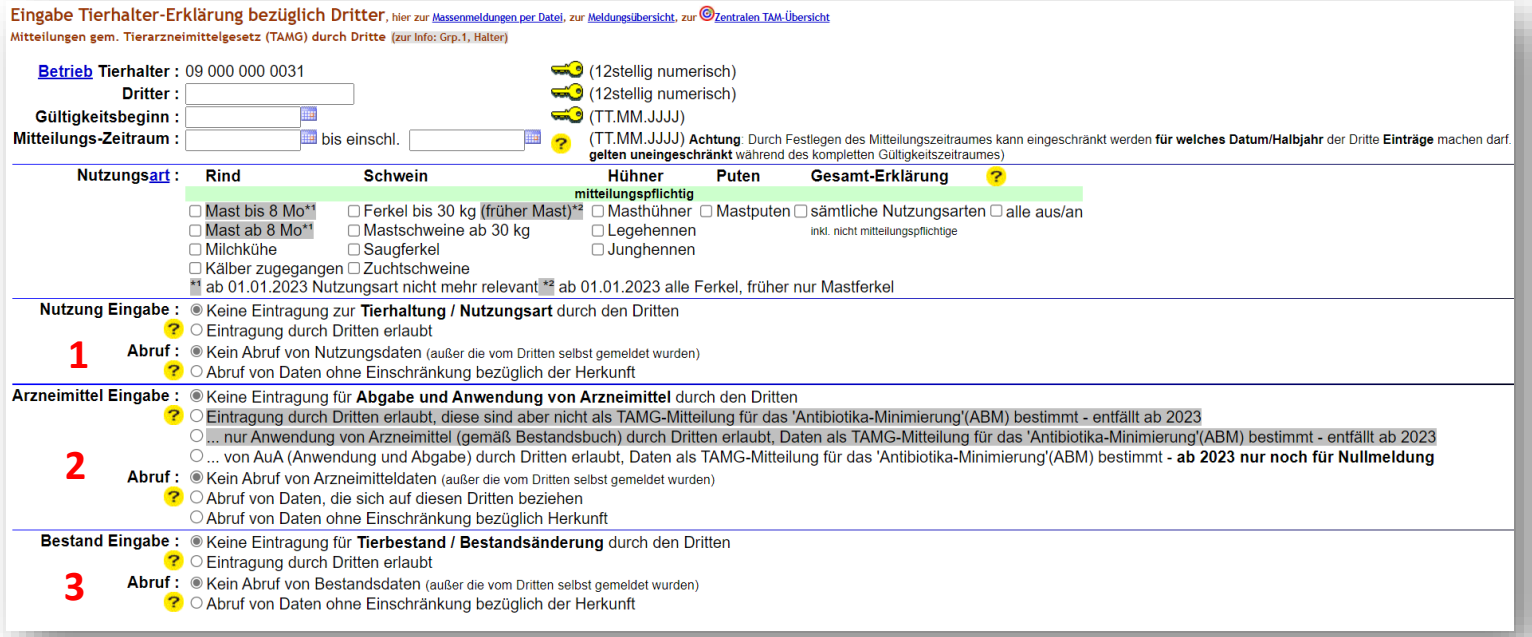

**Beispiel**: Der Tierhalter beauftragt die Tierärztin Frau Dr. Medvet (Betriebsnummer: 01 000 000 0002) als Dritte mit der Eingabe der Nullmeldung für Milchkühe. Frau Dr. Medvet soll für einen Zeitraum ab dem 01.01.2023 Meldungen machen dürfen. Frau Dr. Medvet soll weder die Nutzungsart (Nutzung Eingabe) noch den Tierbestand oder die Bestandsänderungen (Bestand Eingabe) eingeben. Sie darf die Daten zur Nutzungsart (Nutzung Eingabe) oder zum Tierbestand (Bestand Eingabe) auch nicht abrufen.

Gültigkeitsbeginn = Zeitpunkt, ab welchem der Dritte Meldungen vornehmen kann. Wird kein Beginn Datum eingegeben, wird beim Speichervorgang automatisch das Datum der Eintragung eingesetzt

Mitteilungs-Zeitraum = Zeitraum, für den Mitteilungen durch den Dritten gemacht werden können. Wird das Feld leergelassen, so kann der Dritte für jeden beliebigen Zeitraum Meldungen tätigen. Die Meldung zum o. g. Beispiel muss wie folgt erfasst werden:

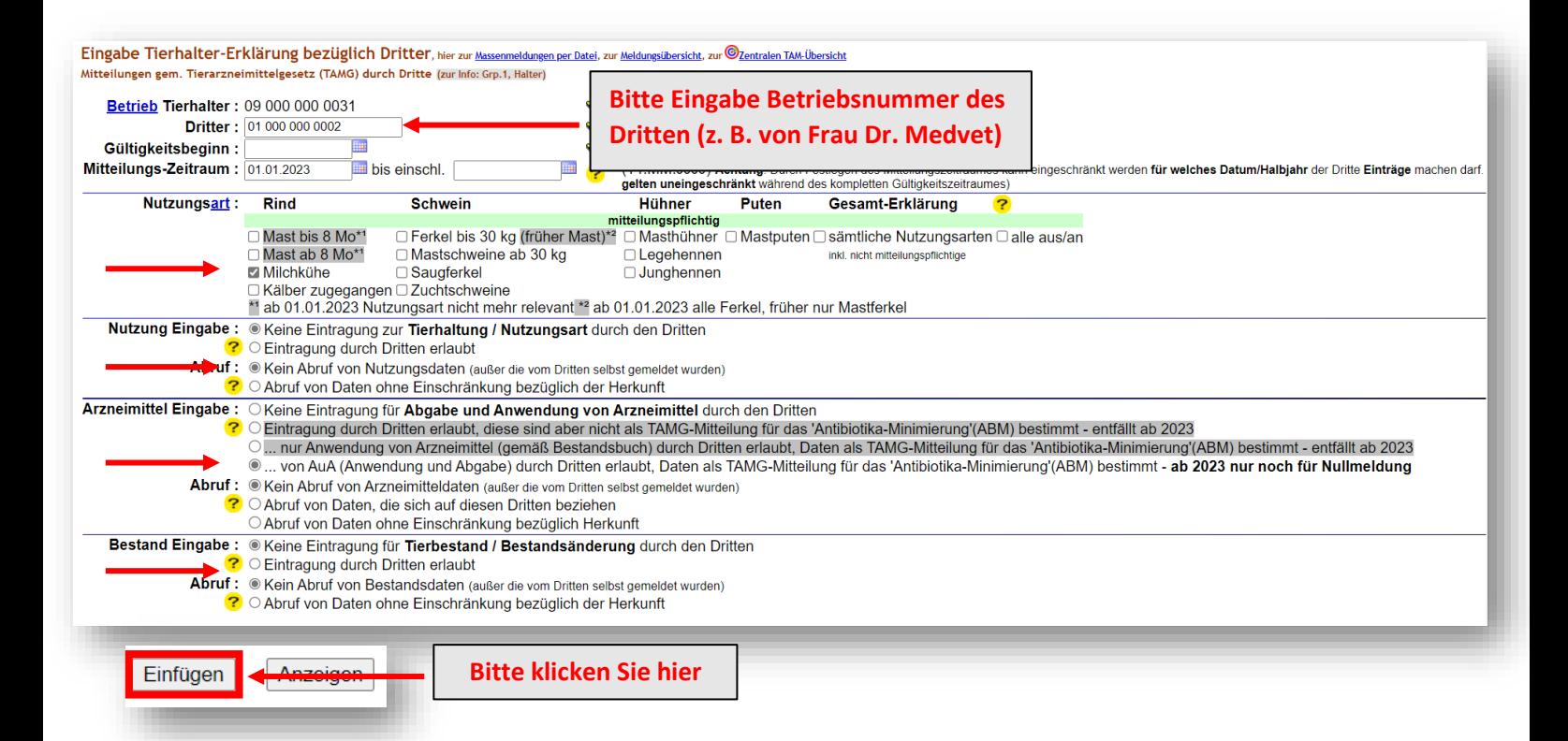

## Hinweis:

Erklärung zur Betriebsnummer des Dritten: Damit der Dritte Daten direkt in die TAM-Datenbank eintragen kann, muss er sich mittels Betriebsnummer und PIN in der HIT-Datenbank anmelden. Eine Betriebsnummer erhält man in Bayern beim zuständigen Amt für Ernährung, Landwirtschaft und Forsten. Tierärzte beantragen ihre Betriebsnummer bitte über das für sie zuständige Veterinäramt. Die Anmeldung in der HIT-Datenbank erfolgt unter der Betriebsnummer und einer eigenen PIN (Vergabe der PIN erfolgt durch das LKV).

Werden mehrere Dritte mit den Mitteilungspflichten beauftragt, muss für jeden Dritten eine separate Eingabe in der HIT-Datenbank erfolgen. Dazu muss die oben gezeigte Maske für jeden Dritten aufgerufen und die Daten entsprechend eingegeben werden.

## **Beenden/Stornieren von Tierhalter-Erklärungen**

Unterhalb der Eingabemaske werden die bereits erfassten Erklärungen angezeigt, die zum Beenden oder Stornieren ausgewählt werden können.

Beenden bedeutet, die Erklärung ist nicht mehr gültig und wird ab diesem Datum (Gültigkeitsende) beendet.

Stornieren bedeutet, die Erklärung ist falsch und ist daher zu löschen (stornieren).

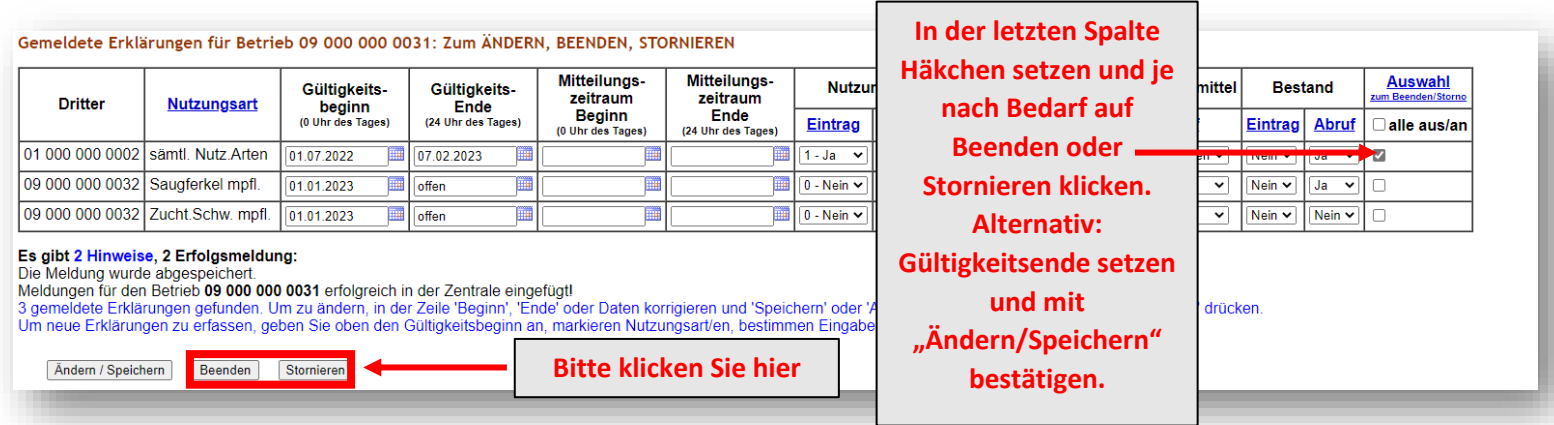

Im Anschluss erscheint eine Erfolgsmeldung.

Achtung: Die Anleitung bezieht sich auf den Stand der HI-Tier-Datenbank vom 08.02.2023. Es können sich ggf. noch Änderungen an der Programmierung ergeben.